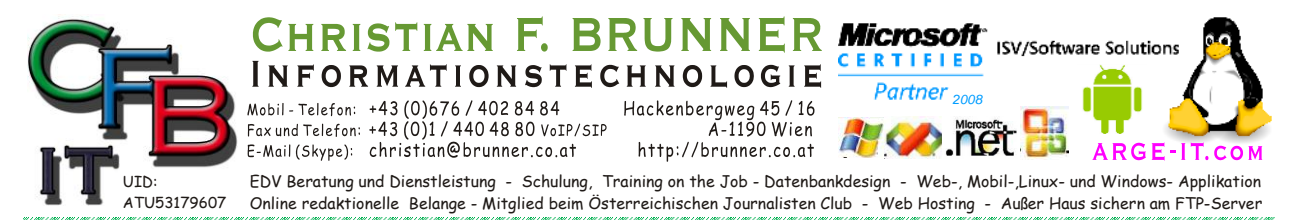

## **Windows-Startladeprogramm**

Sie vermissen die Funktion über <F8> beim Starten in den zB. abgesicherten Modus zu kommen oder zur Eingabeaufforderung? Dieses muss seit neuesten aktiviert werden.

- 1. Starten Sie eine **Eingabeaufforderung** mit **Administratorrechten**
- 2. Starten Sie die Funktion **[msconfig],** wechseln Sie zur Registerkarte "Start" und kontrollieren Sie ob die Funktion bereits vorhanden ist. Wenn Ja dann weiter mit 7.
- 3. Geben Sie den Befehl [bcdedit /enum /v] ein.
- 4. Kopieren *(Menü: rechte Maustaste)* Sie den Eintrag der Zeile **Bezeichner** im Bereich "**Windows-Startladeprogramm**" für die Windows-Partition, für die Sie den abgesicherten Modus einbinden wollen.
- 5. Geben Sie den Befehl **[bcdedit /copy {<Bezeichner>} /d]** z.B. [Windows 8.1 Abgesicherter Modus] ein.
- 6. Starten Sie die Funktion **[msconfig],** wechseln Sie zur Registerkarte "Start" und markieren Sie den neuen Eintrag zum abgesicherten Modus.
- 7. Aktivieren Sie bei dem Eintrag die Option **Abgesicherter Modus** und Minimal. Anschließend legen Sie den **Timeout** fest, nach dem Windows 8.1 automatisch das Standardbetriebssystem starten soll.
- 8. Aktivieren Sie nun das Kontrollkästchen **"Starteinstellungen sollen immer gelten"** und stellen Sie sicher, dass Ihr normales Windows als **Standard** definiert ist. Zuletzt bestätigen Sie Ihre Auswahl und ab sofort können Sie direkt in den abgesicherten Modus booten.